## Burns & McDonnell

**Managed Workspaces – Presented by David Haskin**

In this session, learn how to simplify standards enforcement while working in ProjectWise. Managed Workspaces give the ProjectWise Administrator the ability to force the correct design and detailing standard when working in MicroStation platform products. Find out what should be included/excluded from a Managed Workspace, how content is imported and configured and how Managed Workspaces are applied to projects in ProjectWise.

### Learning Objectives

- Import existing workspace resources into ProjectWise
- Configure MicroStation to work with, not against ProjectWise
- Configure ProjectWise to manage your resources
- Apply a Managed Workspace to projects in ProjectWise
- Take advantage of existing configuration outside of ProjectWise
- Works with all MicroStation platform products
	- Ability to select specific users, projects and user interface
	- Configuration can be local or network based
- Works with AutoCAD platform products – Ability to select specific AutoCAD profiles – Configuration can be local or network based
- Workspace and associated resources live in ProjectWise and are "streamed" to the user
- Works with all MicroStation platform products
- Includes additional configuration levels not available "out of the box" with MicroStation
- When a configuration or resource is modified the user will be updated when they open MicroStation
- No support for Autodesk products

#### Why Use Managed Workspaces?

- Takes the guess work out of which user and project should be used when opening a file
- Ensures that the proper standard is being used, all the time
- When an update is made the end user gets it automatically
- Is difficult for "tweakers" to bypass
- Provides a simplified means of passing standards to external users
- Shared MicroStation Configuration; users, projects, clients…
- Shared MicroStation Resources; fonts, cell libraries, seed files, dgnlib's, plot drivers…
- Shared Vertical Application Resources; d&c databases, survey manager databases, datagroup catalogs…
- Shared Project Resources; borders, dgnlib's, cell libraries, seed files, documentation, references…
- User specific data
- Delivered application configuration…
- Delivered application data…
- BBES (AECOsim Building Designer Electrical) datasets
- Promis\*e and SubStation components
- Configuration that points to data outside of ProjectWise that an external user would not have access to…
- Define separate site configurations for standalone MicroStation and MicroStation using Managed Workspaces
- Disable ProjectWise integration in your nonmanaged site configuration
- Define separate user preferences so users don't browse the local ProjectWise data cache

#### The Variables

#### • Separate Site Configurations

%if defined(PW\_MANAGEDWORKSPACEENABLED) %if exists (C:/LocalWorkspace/BentleyManaged.txt) %include C:/Localworkspace/BentleyManaged.txt %else %if exists (C:/LocalWorkspace/Bentley.txt) %include C:/Localworkspace/Bentley.txt %endif

• Disabling Integration

%if !defined (\_PWEXPLORER) PW DISABLE INTEGRATION = 1 %endif

• Separate User Preferences

%if defined(PW\_MANAGEDWORKSPACEENABLED)  $=$   $S(USERPROFILE) / S(USERNAME) pw. upf$ **MS\_USERPREF**  $%$ else  $=$   $\frac{1}{2}$  (USERPROFILE)/ $\frac{1}{2}$  (USERNAME).upf **MS USERPREF** %endif

- ProjectWise includes a "Wizard" to help build your Managed Workspace
- Will import both configuration and resources
- Will allow you to "connect the dots" as you import your data
- Depending on your level of experience you may want to consider starting from scratch
- Depending on how you're configured, you may have to take multiple passes to grab all of your configuration and data
- Will not import "if/then" statements or other directives
- May error out if it can't understand your setup
- Will likely pull in data that you don't want or need
- You can drag and drop data directly from Windows Explorer
- Allows you to predefine your desired folder structure in ProjectWise
- When grabbing files you can use standard Windows controls to select or deselect data
- If you're happy with your current setup, the "wizard" includes options to pull in your workspace "as-is"

#### **Securit**

- Your Managed Workspace will likely be in a different location than your project data
- All users will need to be able to read folders and files from this location
- Power Users will need the ability to write to this location to update data
- Don't forget about your external users!
- Configuration Levels in MicroStation are synonymous with Configuration Blocks in ProjectWise
- MicroStation uses 5, ProjectWise offers 8

• MicroStation

• ProjectWise

```
Levels are defined as follows:
0) System Level
   Application Level
   Site Level
   Project Level
   User Level
```
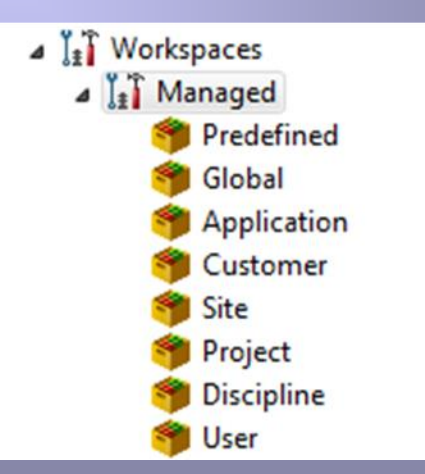

- A ProjectWise Managed Workspace will blend, with your MicroStation configuration
	- Local application variables overwrite Global and Application Configuration Blocks
	- Use a Site Level Configuration Block instead
- Delivered Application Configurations should not be touched
- Wildcards can be used but "may" degrade performance
- Don't forget about your external users!

### Deciding on Configuration Blocks

- You likely won't use all 8 levels of configuration
- Things like "Site" and "User" configurations may be easier to configure outside of ProjectWise

#### Configuration Block Suggestions

- Global good for forcing settings to be used by everyone, e.g. I want everyone to use GEOPAK or InRoads on a project
- Customer good for defining client standards, can be set at a client root folder
- Project can be dynamic for automation or specific for unique projects
- Discipline can be used to load things like level libraries, cell libraries or custom tasks (interface)

#### Dynamic Projects

- Use  $$(DMS$  PROJECT( DGNDIR)) to path to project specific resources
- Eliminates the need for creating a project level Configuration Block for each project
	- Project structure needs to be consistent
	- Can be applied to your template so every project gets it when created

## Pull the Trigger

- Right-click on your folders
	- Select "Properties" from the pop-up menu
	- Click the "Workspace" tab (make sure it's toggled to "Managed")
	- "Double-click" on the level and pick the Configuration Block you want to assign
- Warn your staff!!!
	- …And external users!!!
- The first click will download the workspace, after that it's all DFT  $\odot$

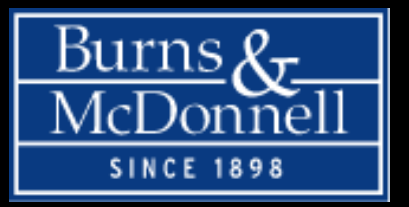

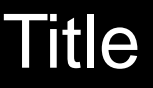

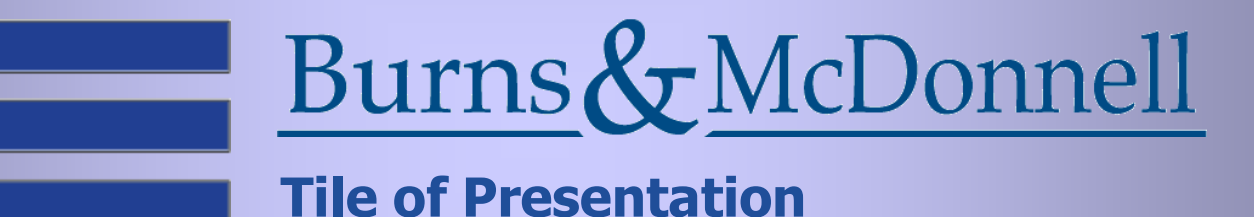

# **Thanks for Attending. Have a Great Day.**